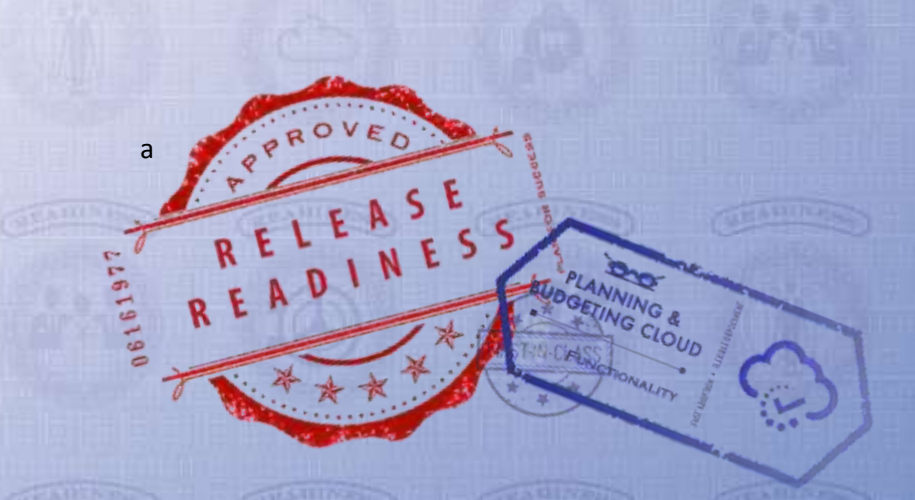

# **Oracle Planning and Budgeting Cloud** August Update (16.08)

Release Content Document

August 2016

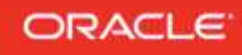

## **TABLE OF CONTENTS**

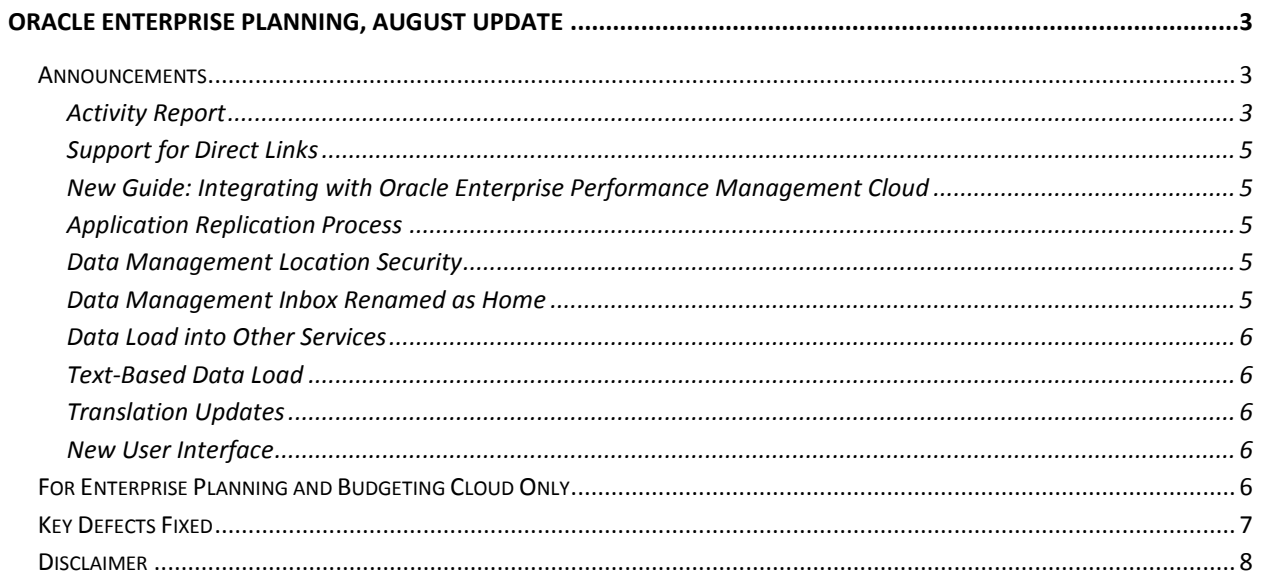

### <span id="page-2-0"></span>**ORACLE ENTERPRISE PLANNING, AUGUST UPDATE**

This guide outlines the announcements and fixed issues in the upcoming Oracle Planning and Budgeting Cloud and Enterprise Planning and Budgeting Cloud release.

#### <span id="page-2-1"></span>**ANNOUNCEMENTS**

#### <span id="page-2-2"></span>ACTIVITY REPORT

The Activity Report, which is automatically generated every day, enables Service Administrators to understand application usage over a period of five, ten, thirty or sixty days. It helps streamline application design by identifying calculation scripts and user requests that impacts application performance. Information contained in this report includes:

- Number of users who signed into the application each day
- Percentage of requests that took more than 10 seconds to complete
- Top seven Planning requests that took the most time to complete
- Top 30 worst performing actions that took over 10 seconds to complete
- Number of users per hour
- Number of users based on how long they were signed into the application
- Top 10 users based on how long they were signed into the application
- Application design changes that occurred over the reporting period

To view the Activity Report:

- 1. Sign into a service instance.
- 2. Click **Console** and then **Activity**.
- 3. For **Reports from last**, select a report duration (5 days, 10 days, 30 days or 60 days).
- 4. Click a report name.

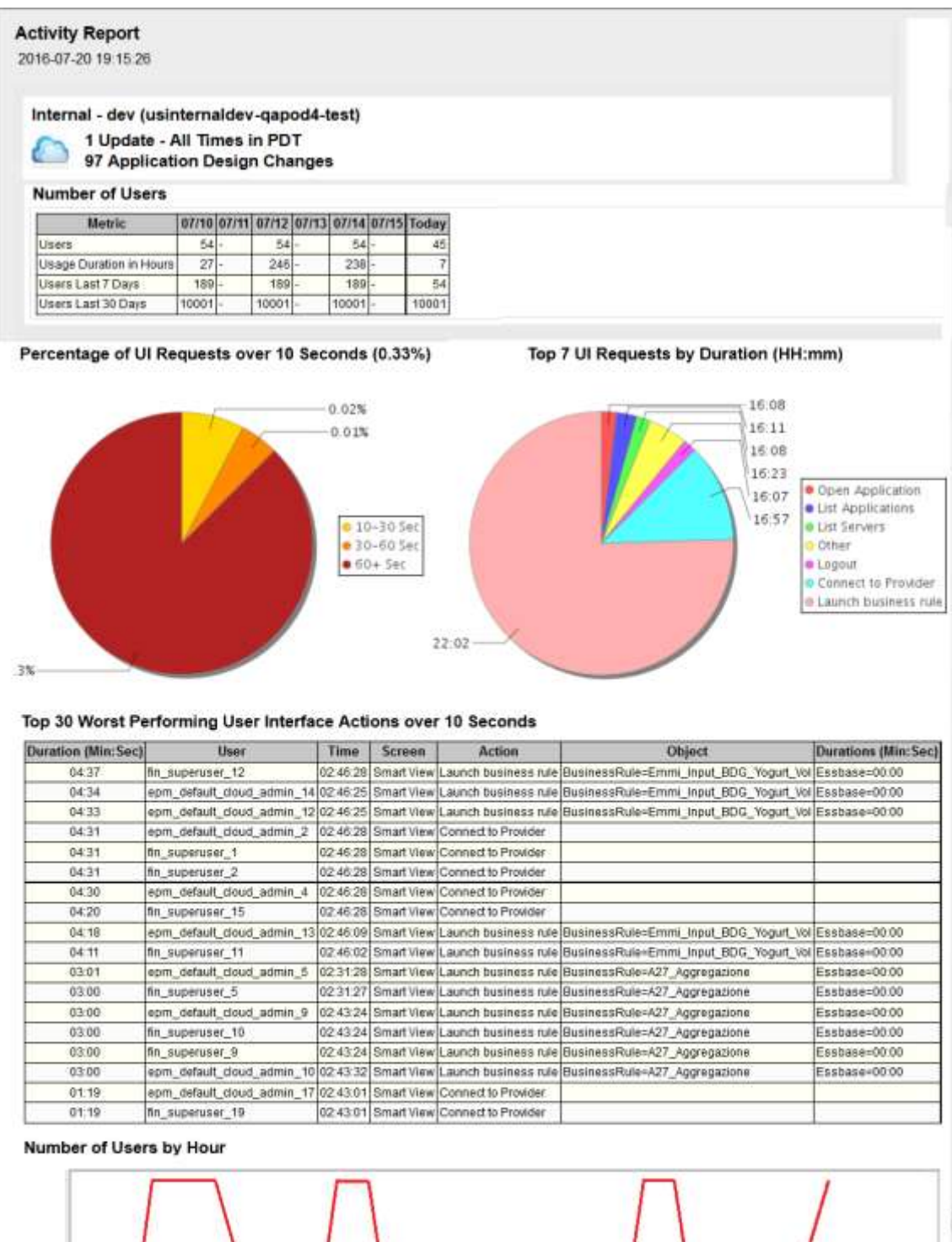

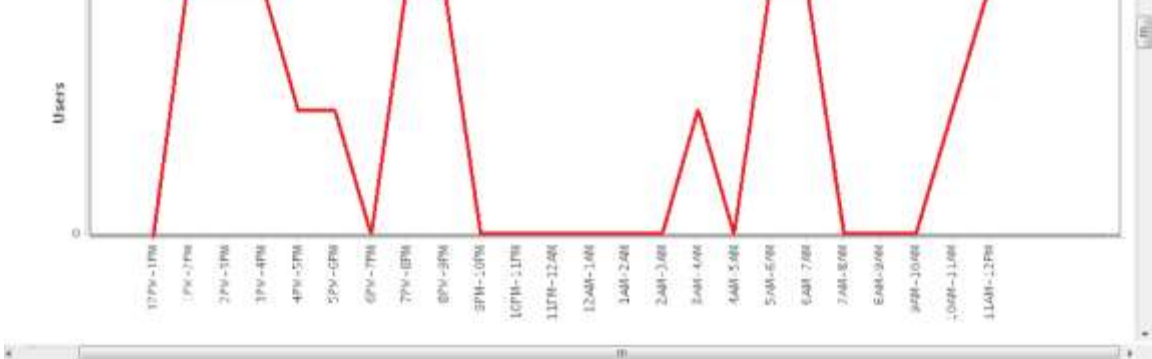

#### <span id="page-4-0"></span>SUPPORT FOR DIRECT LINKS

The service now supports direct URL links to Planning forms and dashboards. You can use direct page links to create a URL that points to a specific form or dashboard. If users have appropriate access permissions, they can use the URL to go directly to the form or dashboard to view or update it within Planning and Budgeting Cloud. For more information, see *Integrating with Oracle Enterprise Performance Management Cloud.*

#### <span id="page-4-1"></span>NEW GUIDE: INTEGRATING WITH ORACLE ENTERPRISE PERFORMANCE MANAGEMENT CLOUD

Integration information is now documented in the new *Oracle Cloud Integrating with Oracle Enterprise Performance Management Cloud* guide. This release includes information on:

- Using Direct URL Links for Forms and Dashboards in Oracle Planning and Budgeting Cloud
- Sample Starter Kit for Consultants Integration with Business Intelligence Cloud Service

#### <span id="page-4-2"></span>APPLICATION REPLICATION PROCESS

The *Using Oracle Planning and Budgeting Cloud* guide now contains an appendix that details the steps involved in configuring a secondary instance of Oracle Planning and Budgeting Cloud to ensure availability of service if the primary Oracle data center becomes unavailable due to unforeseen circumstances.

#### <span id="page-4-3"></span>DATA MANAGEMENT LOCATION SECURITY

In this release, Location Security has been enabled under Security Settings. Location security allows a Service Administrator to assign users to specific Data Management Locations through user groups with a view to securing data and mapping rules for a user or a group of users.

For more information on this feature, see *Administering Data Management for Oracle Enterprise Performance Management Cloud*.

#### <span id="page-4-4"></span>DATA MANAGEMENT INBOX RENAMED AS HOME

The top-level Data Management folder has been renamed to Home. Previously, this folder was named Inbox; it contained inbox and outbox subfolders. With the rename, the Home folder now contains two subfolders: inbox and outbox.

This change does not impact your automation scripts.

#### <span id="page-5-0"></span>DATA LOAD INTO OTHER SERVICES

Data from Planning and Budgeting Cloud and Enterprise Planning and Budgeting Cloud can now be loaded directly into Financial Consolidation and Close Cloud and Account Reconciliation Cloud. Additionally, you can load data from the Fusion GL Cloud into Financial Consolidation and Close Cloud, and Account Reconciliation Cloud. In prior releases data load was supported only for Planning and Budgeting Cloud and Enterprise Planning and Budgeting Cloud.

#### <span id="page-5-1"></span>TEXT-BASED DATA LOAD

The text-based data load feature enables users to load text data, dates, and smart lists to applications that support these data types. Additionally, users can load data files that include multiple balance columns for a selected calendar period. For example, users can load HR data into Workforce Planning processes in Enterprise Planning and Budgeting Cloud using Data Management.

#### <span id="page-5-2"></span>TRANSLATION UPDATES

This release includes online help and guides translated into French, German, Italian, Spanish, Brazilian Portuguese, Japanese, Korean, Traditional Chinese, and Simplified Chinese. It also includes a Dutch translation for the *Working with Smart View 11.1.2.5.600 for Oracle Enterprise Performance Management Cloud* online help and guide.

#### <span id="page-5-3"></span>NEW USER INTERFACE

All services provisioned after July 31, 2016 will, by default, be configured to use the Simplified Interface. If your service was provisioned on or before July 31, 2016, you can switch the application interface to Standard Interface. To switch the display to Standard Interface:

- 1. On the Home page, select Settings.
- 2. In UI Display, select Standard Interface.
- 3. Click Save.

#### <span id="page-5-4"></span>**FOR ENTERPRISE PLANNING AND BUDGETING CLOUD ONLY**

This release automatically applies bug fixes to the application. If you are in the process of modifying application metadata, for example, as a part of application development process, you must refresh application cube prior to the upgrade to commit the changes you made.

While applying this update, Oracle will make changes to metadata, which requires a cube refresh as a part of the upgrade process. If errors are encountered during cube refresh, the application is placed in maintenance mode and cube refresh errors are recorded as a part of the Content Upgrade job. You can view details of this job in the Jobs window.

Fix the metadata issues that caused cube refresh errors and then run a cube refresh before taking the application out of maintenance mode.

<span id="page-6-0"></span>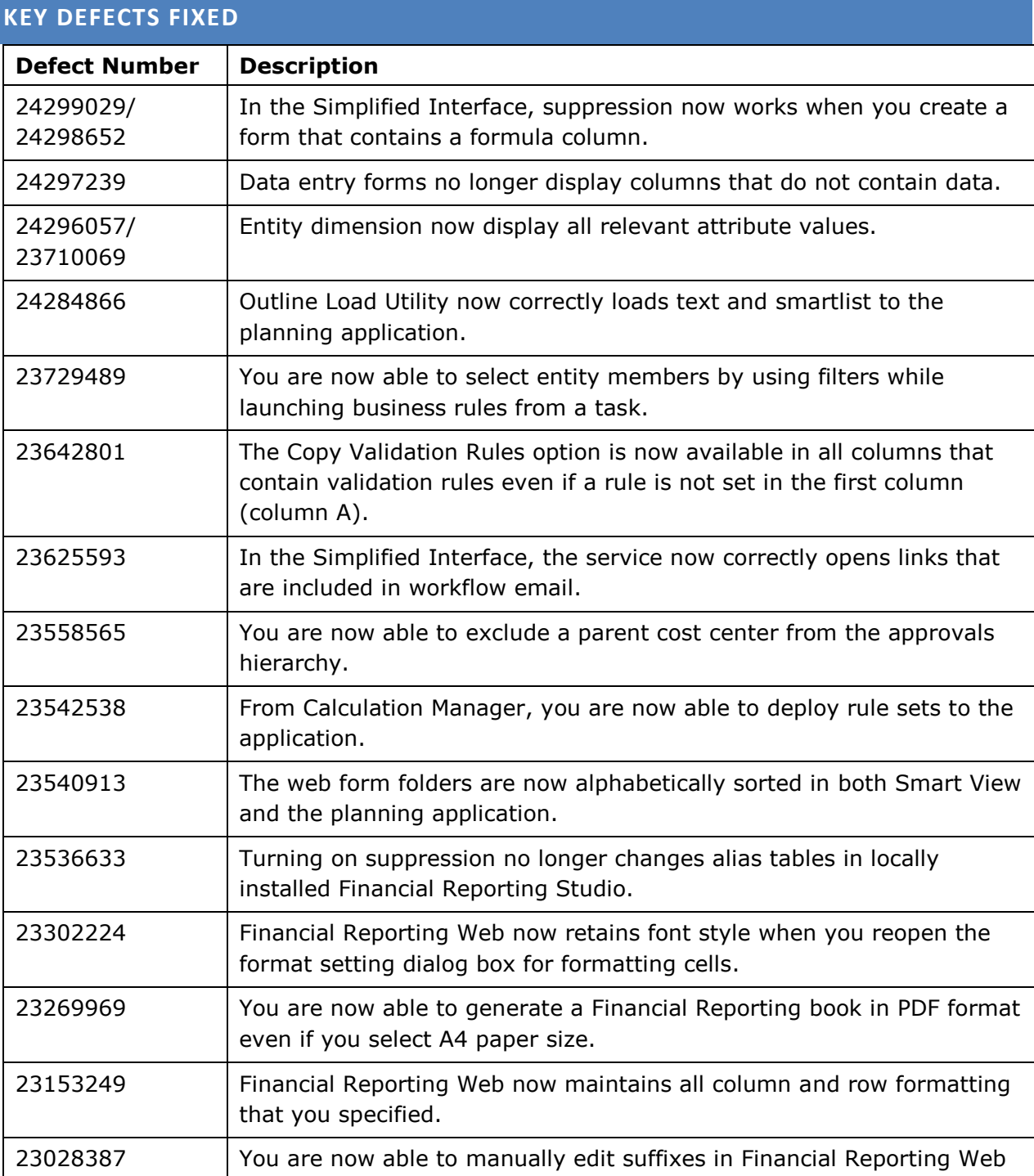

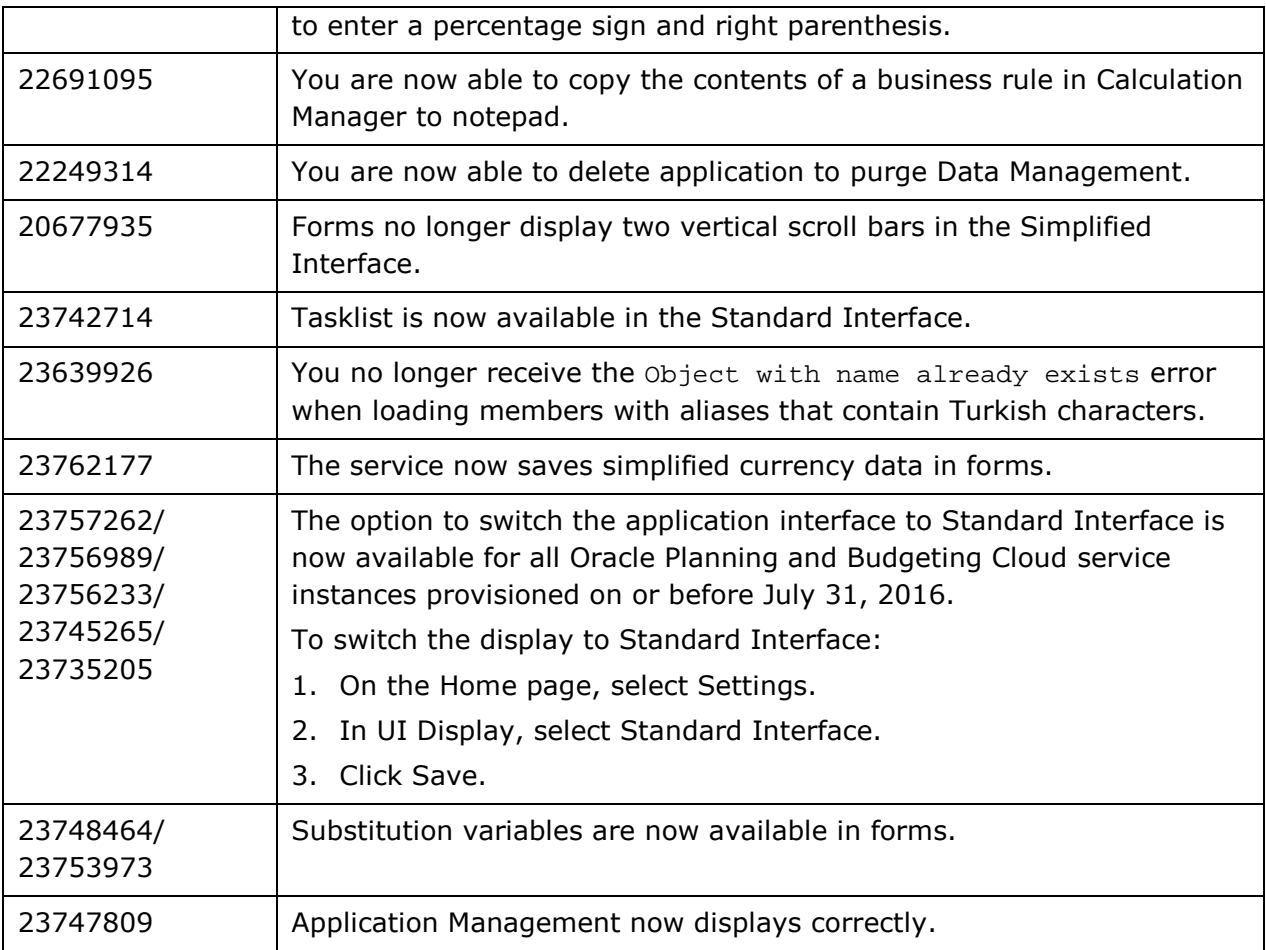

## <span id="page-7-0"></span>**DISCLAIMER**

The preceding is intended to outline our general product direction. It is intended for information purposes only, and may not be incorporated into any contract. It is not a commitment to deliver any material, code, or functionality, and should not be relied upon in making purchasing decisions. The development, release, and timing of any features or functionality described for Oracle's products remains at the sole discretion of Oracle Corporation.

Copyright © 2016, Oracle and / or its affiliates. All rights reserved. [http://www.oracle.com](http://www.oracle.com/)